# **Contents**

| 1. | Connector Instruction                | 1  |
|----|--------------------------------------|----|
| 2. | Operation Instruction                | 2  |
| 3. | System settings and configuration    | 3  |
|    | I/O test                             | 4  |
|    | Factory Default/Upright consistently | 5  |
|    | Cocktail consistently                | 6  |
|    | Show Serial Number                   | 6  |
|    | DIP Switch Settings                  | 7  |
|    | Display Mode                         | 8  |
|    | System mode                          | 8  |
|    | Flip Screen                          | 8  |
|    | Free play                            | 9  |
|    | Game mode                            | 9  |
|    | Free browse                          | 9  |
|    | Stop time                            | 9  |
| 4. | Edit Game List 1                     | 0  |
| 5. | Single Game Setting and Operation 1  | 2  |
| 6. | Game Configuration Setting 1         | 2  |
| 7. | <b>JAMMA Wire Map</b> 1              | 7  |
| 8. | Game List 1                          | 8  |
|    | <b>Appendix</b> 2                    | 20 |

Thank you for using this product of our company. In order to experience the product swimmingly, detailed instruction is provided which you can find the production's introduction, usage and other information. Before use this product, please read this manual carefully.

#### 1. Game board instruction:

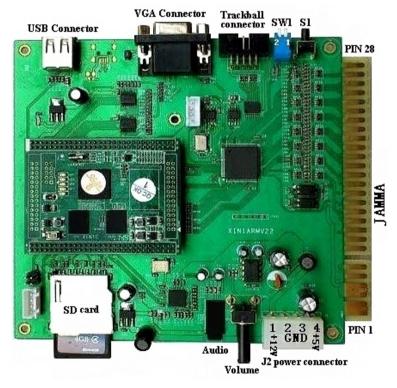

图表(Figure 1 Game board instruction)

**CAUTION:** The function of JAMMA connector and J2 power is same, do not use them together that would destroy game board.

#### Trackball connect instruction

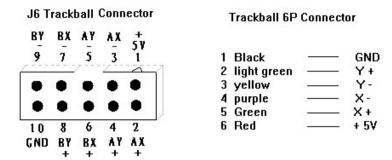

Please connect the trackball connector to the J6 connector.

## 2. Operation instruction

Connect the game board and switch on the machine power, after the logo of the "game family" disappear, then enter game list menu as the figure 2.

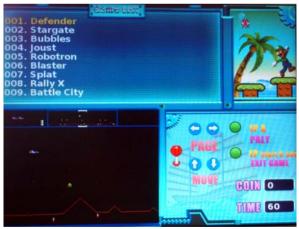

(Figure 2)

• Caution: press 1P C button to check the operation instruction.

- 1. Insert coins first and select game.
- 2. Select game by moving 1P joystick down or up, and left or right moving is to check game list.
- 3. Press 1P A button to enter game.
- 4. Press 1P START button within 5 seconds to quit game, and then return to the game list.

#### 3. System settings configuration

• Switch on the machine power, when the logo of the "game family" disappear, press and hold S1 button to enter the system Settings menu as the below figure 3.

```
Select the item , 1P_START to Enter:

-> 1. Exit.
2. I/O Test.
3. Load Factory Default (Upright).
4. Load All Cocktail configs.
5. Show Serial Number.
6. DIP Switch settings.
```

(Figure 3)

- Select item by moving 1P joystick down or up and press 1P START to enter.
- Select "Exit" to quit and the system will reboot.

#### 1. I/O Test

1) On the system Settings menu (see figure 3), select "2. I/O Test" to enter the I/O test menu as below.

| I/O test, 1P_B + 1P_A to quit. |       |                |  |  |
|--------------------------------|-------|----------------|--|--|
|                                | 1P 2P | DIP switch SW1 |  |  |
| UP                             |       | BIT 1 0        |  |  |
| DOWN                           |       | BIT 2 0        |  |  |
| LEFT                           |       | BIT 3 0        |  |  |
| RIGHT                          |       | BIT 4 0        |  |  |
| A                              |       | BIT 5 0        |  |  |
| В                              |       | BIT 6 0        |  |  |
| C                              |       | BIT 7 0        |  |  |
| D                              |       | BIT 8 0        |  |  |
| E                              |       |                |  |  |
| F                              |       | Button S1 0    |  |  |
| START                          |       |                |  |  |
| COIN                           |       |                |  |  |

(Figure 4)

- 2) This test displays the state of each switch & button. Press button one by one, if the display goes 1, when the switch or button is activated, the connection is satisfactory.
- 3) If the test is ok, press 1P[A+B] button to exit and back to the menu as figure 3.

#### 2. Factory default/Upright consistently

1) On the system Settings menu of figure 3, select "3. Load Factory Default (Upright)" to enter the menu as figure 5.

```
Sure to load factory default?

1P_start to confirm.

1P_A to cancel
```

(Figure 5)

2) Press 1P START button to confirm to load factory default, refer to the figure 6. After the loading is finished, the game will restart automatically (see figure 7) and enter the game list (figure 2), then the factory default is done and the "cabinet" is set to Upright mode.

```
Loading now...

Do not power off!
```

(Figure 6)

▲ CAUTION: Do not power off when in processing of loading factory default.!

```
Loading now...
Do not power off!
Done.
Rebooting...
```

(Figure 7)

3) Press 1P A button in the menu as figure 5, the factory default setting will be cancelled.

#### 3. Cocktail consistently

1) On the system Settings menu as figure 3, select "4. Load ALL Cocktail configs" to enter the below menu:

Sure to load cocktail default configs?

1P\_start to confirm.

1P\_A to cancel

#### (Figure 8)

2) Press 1P START button to confirm to load. After the loading is finished, the game will restart automatically (see figure 7) and enter the game list (figure 2), all game configuration cabinet is set to Cocktail mode.

#### 4. Show Serial Number

- 1) On the system Settings menu as figure 3, select "5. show serial Number" to enter and then check the serial numbers.
- 2) After checking, Press 1P A button to exit and back to system menu. Select "Exit" to exit and system will reboot automatically

CAUTION: this serial number is only marked number. We suggest the player keep this number for convenient customer service in future.

#### 5. DIP Switch settings

• On the system Settings menu (figure 3), select "6. DIP Switch settings" and enter the item as figure 9.

```
DIP Switch settings:

1. Display Mode: CGA

2. System Mode: Normal play
3. Flip Screen: OFF
4. Free Play: OFF
5. Game Mode: Multiple
6. Free Browse: ON
7. Stop Timer: OFF

1P_LEFT, 1P_RIGHT to change.
1P_START to save settings.
1P_A to quit.
```

(Figure 9)

- Select items by moving 1P joystick down or up, and left or right moving is to change the chosen item.
- **Display mode** and **flip screen** are adjusted by the SW1 on the game board. This menu is only to check the current setting state.
- After finished the Setting, press 1P START to save settings (figure 10), press 1P A to back the system menu(see figure 3). Select "EXIT" to quit, the new configuration will be valid after the system atomically reboot.

```
Saving...
Done. 1P_A to continue. (figure 10)
```

#### 1) Display mode

This game board support both VGA and CGA display modes, see the below setting way.

**VGA mode (31.5 KHz):** Set BIT1 of SW1 ON and the VGA monitor plug the VGA output connector (JVGA1).

**CGA mode** (**15.75 KHz**): Set BIT1 of SW1 OFF to use a regular JAMMA cabinet.

#### 2). System mode

**Normal play:** game normal operation mode.

**Config/ edit:** game configuration and edit game list mode.

To improve the system stability, please set the item to "normal play" mode if there is no need to set game configuration or edit the game list.

#### 3) Flip screen

**Flip screen (ON):** game screen flip 180 degree.

Flip screen (OFF): close the game screen flipped 180 degree.

#### Setting way as below:

Set BIT2 of SW1 ON, the screen will be flipped 180 degree. Set BIT2 of SW1 OFF, the game screen flipped 180 degree will be closed.

#### 4) Free play:

Free play (ON): play all games for free.

Free play (OFF): disable free play mode.

If set specific game, please set "free play" item to "OFF" and enter the specific game to change the configuration settings, please see the below game configuration settings instruction for details.

#### 5) Game mode

Multiple: set "game mode" to "multiple"

**Single**: set "game mode" to "multiple", The details for single mode please referred to in later.

#### 6) Free browse

Free browse (ON): no need to insert coins, free browse and select game to enter.

Free browse (OFF): insert coins first and then browse or select game to enter.

## 7) Stop time

**Stop time (ON): stop time** is banned on the game list menu. Player must press 1P A button to enter the game after selecting.

**Stop time (OFF):** the player will enter the selected game automatically in 60 seconds.

#### 4. Edit game list

- 1) Enter DIP Switch Setting menu (figure 9), set System mode to Config/Edit mode, the system will be restarted automatically after quitting with saving.
- 2) Press any button on the counting screen with "5...4...3", will show the menu as below figure 11.

```
1P_A to Enter Submenu

1- Exit.
2- Edit game list. (Figure 11)
```

3) Moving 1P joystick down or up to Select "2-Edit game list" and enter the "edit game list" menu as figure 12.

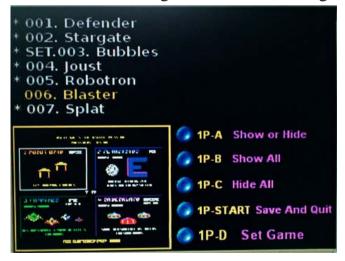

(Figure 12)

- 4) The item"\*" means to show game list, if there is no item "\*", it means to hide game list.
- Select game list by moving 1P joystick and press button
   A to decide to show or hide the selected game.
- Press 1P B button to show all games and 1P C button to hide all.
- 5) After the game list edition is finished, press 1P START button to enter the save menu as figure 13.

```
Confirm your selection?

1P-A:Save and quit.

1P-B:Cancel.

1P-C:Quit without saving.
```

(Figure 13)

- ① Press 1P A button to save and quit the selection, enter game list later (see figure 2).
- ② Press 1P B button to cancel and back to edit game list menu (see figure 12), and then continue to edit game list.
- ③ Press 1P C button to quit without saving, then enter game list menu (see figure 2).
- 6) After editing the game list, please enter the DIP Switch settings again (figure 9), set system mode to "Normal play" mode and save. The game will be started in normal after the system reboot.

#### 5. Single game setting and operation

- 1) Please refer to "edit game list" as above, and enter the edit game list menu (see figure 12)
- 2) Select game list by moving 1P joystick and press 1P D button to set. If it shows "SET" in front of game title you selected, that means the setting is successful.
- 3) Enter the DIP Switch settings menu as figure 9, set the **Game mode** to Single mode, and **System mode** to "Normal play" mode and save. The single game will be started after the system reboot.

## **6.** Game configuration settings

#### Way 1 for Game configuration settings:

- 1) Enter the DIP Switch settings menu as figure 9, set **System mode** to "Config/Edit" mode, save and quit the system settings menu, then system reboot and enter the game list menu (figure 2).
- 2) Moving 1P joystick down or up to select the game you want to change, Press 1P A button to start game and enter the game configuration settings as figure 14.

```
Service Mode: Off
Coin A: 1 Coin/1 Credit
Coin B: 1 Coin/3 Credits
Unknown: Off
Demo Sounds: On
Flip Screen: Off
Cabinet: Cocktail
Difficulty: Easy
Lives: 3
1st Bonus Life: 20000
2nd Bonus Life: 30000
Unknown: Off
Press 1P_A to confirm
```

(Figure 14)

- 3) Select game by moving 1P joystick down or up, and left or right moving is to set game.
- 4) Press 1P A button to save after setting and back to the game.
- 5) Quit game and back to game list. Please go on to set other games if there are, and if not, please set **System mode** to Normal play mode. Reboot your system and the game will be started in normal mode.

#### Way 2 for Game configuration settings:

1) Enter the DIP Switch settings menu as figure 9, set **System mode** to "Config/Edit" mode, save and quit the system settings menu, then system reboot and enter the game list menu (figure 2).

2) Moving 1P joystick down or up to select the game you want to change, Press 1P A button to start game and enter the game configuration settings as figure 15.

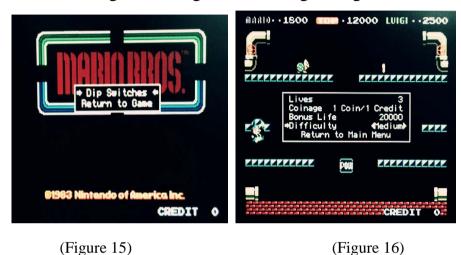

- 3) Select"Dip Switche "to enter the setting menu(see figure
- 16).
- 4) Select game by moving 1P joystick down or up, and left or right moving is to set the game.
- 5) Select "return to main menu" to quit the setting menu after setting, and reselect "return to main menu" to back to the game.
- 6) Quit game, back to game list (see figure 2). Please go on to set other games if there are, and if not, please set System mode to Normal play mode. Reboot your system and the game will be started in normal mode.

#### 7) Way 3 for Game configuration settings:

CAUTION: this way is only suitable for the games as tab3, for other games' setting, please see the way 1 or way 2 as above.

Tab3

| Item   |          | Item   |          |
|--------|----------|--------|----------|
| number | Game     | number | game     |
| 1      | Defender | 5      | Robotron |
| 2      | Stargate | 6      | Blaster  |
| 3      | Bubbles  | 7      | Splat    |
| 4      | Joust    |        |          |

- 1) Enter the DIP Switch settings menu as figure 9, set System mode to "Config/Edit" mode, save and quit the system settings menu, then system reboot and enter the game list menu (figure 2).
- 2) Press 1P **A** button to start game, press 2P **ADVANCE** button(F button) to enter game test menu at any time, and continue to press ADVANCE\* button to the game setting and then it can be set. Please see the below detail setting ways. (Remark \*: for Defender game, press 2P E +F button to switch setting items.)

On the configuration setting mode, define 2P D button, E button, F button as below.

2P D button: High score reset

2P E button: AUTO

2P F button: Advance

- Remark: For the above definitions, there are only valid when System mode is set to Config/Edit mode, and only valid for above games.
- 3) After setting, press ADVANCE button to quit the setting mode menu and game, back to game list. Please go on to set other games if there are, and if not, please set **System mode** to Normal play mode. The reboot your system and the game will be started in normal mode.

# 7. JAMMA wire map

Tab3. JAMMA wire map

| JAMMA Wire Pap |     |            |               |  |
|----------------|-----|------------|---------------|--|
| Part side      |     | Solid side |               |  |
| Definition     | PIN | PIN        | Definition    |  |
| GND            | 1   | 1          | GND           |  |
| GND            | 2   | 2          | GND           |  |
| +5V            | 3   | 3          | +5V           |  |
| +5V            | 4   | 4          | +5V           |  |
| /              | 5   | 5          | /             |  |
| +12V           | 6   | 6          | +12V          |  |
| /              | 7   | 7          | /             |  |
| 1P COIN METER  | 8   | 8          | 2P COIN METER |  |
| ЈМА9           | 9   | 9          | ЈМВ9          |  |
| SPEAKER+       | 10  | 10         | SPEAKER-      |  |
| JMA11          | 11  | 11         | JMB11         |  |
| VIDEO R        | 12  | 12         | VIDEO G       |  |
| VIDEO B        | 13  | 13         | VIDEO SYNC    |  |
| GND            | 14  | 14         | SERVICE       |  |
| TEST           | 15  | 15         | JMB15         |  |
| 1P-COIN        | 16  | 16         | 2P-COIN       |  |
| 1P-START       | 17  | 17         | 2P-START      |  |
| 1P-UP          | 18  | 18         | 2P-UP         |  |
| 1P-DOWN        | 19  | 19         | 2P-DOWN       |  |
| 1P-LEFT        | 20  | 20         | 2P-LEFT       |  |
| 1P-RIGHT       | 21  | 21         | 2P-RIGHT      |  |
| 1P-A           | 22  | 22         | 2P-A          |  |
| 1P-B           | 23  | 23         | 2P-B          |  |
| 1P-C           | 24  | 24         | 2P-C          |  |
| 1P-D           | 25  | 25         | 2P-D          |  |
| 1P-E           | 26  | 26         | 2P-E          |  |
| 1P-F           | 27  | 27         | 2P-F          |  |
| GND            | 28  | 28         | GND           |  |

# 8. Game List

|          | Classic game list (Horizontal) 1/2 |    |                           |  |
|----------|------------------------------------|----|---------------------------|--|
| 1        | Defender                           | 42 | Break Thru                |  |
| 2        | Stargate                           | 43 | Bullfight                 |  |
| 3        | Bubbles                            | 44 | Calorie Kun vs Moguranian |  |
| 4        | Joust                              | 45 | Challenger                |  |
| 5        | Robotron                           | 46 | Chameleon                 |  |
| 6        | Blaster                            | 47 | Changes                   |  |
| 7        | Splat                              | 48 | Chuka Taisen              |  |
| 8        | Rally X                            | 49 | City Connection           |  |
| 9        | Battle City                        | 50 | Cosmic Avenger            |  |
| 10       | Mario Bros                         | 51 | Counter Run               |  |
| 11       | New Rally X                        | 52 | Crazy Climber             |  |
| 12       | Ghosts'n Goblins                   | 53 | Dai Ressya Goutou         |  |
| 13       | Solomon's Key                      | 54 | Formation Z               |  |
| 14       | Sky Kid                            | 55 | Moon Patrol               |  |
| 15       | The FairyLand Story                | 56 | Tropical Angel            |  |
|          | Super Mario Bros.                  | 57 | Green Beret               |  |
| 17       | Do! Run Run                        | 58 | Espial                    |  |
| 18       | Kick Rider                         | 59 | Express Raider            |  |
| 19       | 4-D Warriors                       | 60 | Flashgal                  |  |
| 20       | Acrobatic Dog-Fight                | 61 | Flicky                    |  |
| 21       | Airwolf                            | 62 | Forty-Love                |  |
| 22       | Cobra-Command                      | 63 | Frenzy                    |  |
| 23       | Missile Command                    | 64 | Wonder Boy                |  |
| 24       | Super Missile Attack               | 65 | Wonder Boy Deluxe         |  |
| 25       | Shoot Out                          | 66 | Gridlee                   |  |
| 26       | Street Fight                       | 67 | Hard Head                 |  |
| 27       | Swimmer                            |    | I'm Sorry                 |  |
| 28       | Time Tunnel                        | 69 | Insector X                |  |
| 29       |                                    |    | Iron Horse                |  |
| 30       | Tricky Doc                         |    | Jungle Hunt (US)          |  |
| 31       | Clash-Road                         | 72 | Jungle King (Japan)       |  |
| 32       | Cop 01                             | 73 | Killer Comet              |  |
| 33       | Bank Panic                         | 74 | Knuckle Joe               |  |
| 34       | 10-Yard Fight                      | 75 | Kung-Fu Master            |  |
| 35       | Act-Fancer Cybernetick Hype        |    | Legend                    |  |
| 36       | Ambush                             | 77 | Marine Boy                |  |
| 37       |                                    |    | Markham                   |  |
| 38<br>39 | Baraduke                           | 79 | Megatack                  |  |
|          |                                    | 80 | Wise Guy                  |  |
| 40       | Bogey Manor                        | 81 | Metro-Cross               |  |
| 41       | Brain                              | 82 | Momoko 120%               |  |

|     | Classic game list (Horizontal) 2/2 |     |                            |  |
|-----|------------------------------------|-----|----------------------------|--|
| 83  | Mr. Do's Wild Ride                 | 111 | Space Zap                  |  |
| 84  | Mr. Goemon                         | 112 | Spatter                    |  |
| 85  | My Hero                            | 113 | Strategy X                 |  |
| 86  | Nekketsu Kouha Kunio-kun           | 114 | Super Cross 2              |  |
| 87  | Nova 2001                          |     | Super Pierrot              |  |
| 88  | Onna Sansirou - Typhoon Gal        |     | Vs 10-Yard Fight           |  |
| 89  | Pac-Land                           | 117 | Yie Ar Kung-Fu             |  |
| 90  | Penguin-kun Wars                   | 118 | Wheel Of Fortune           |  |
| 91  | Perfect Billiard                   | 119 | scion                      |  |
|     | Pirate Pete                        |     | 88 Games                   |  |
| 93  | Pirate Ship Higemaru               | 121 | Double Dragon              |  |
|     | Pitfall II                         | 122 | Double Dragon 2            |  |
| 95  | Ponpoko                            | 123 | Hyper Olympic              |  |
| 96  | Prebillian                         | 124 | Hyper Sports Special       |  |
| 97  | Surprise Attack                    | 125 | Lifeforce (Japan)          |  |
|     | Raiders5                           | 126 | Lifeforce (US)             |  |
|     | Raimais                            |     | Silver Land                |  |
| 100 | Robby Roto                         | 128 | Track & Field              |  |
|     | Rough Ranger                       |     | Hyper Sports               |  |
| 102 | Rougien                            | 130 | Berzerk                    |  |
| 103 | Rush'n Attack                      |     | Vanguard                   |  |
|     | Rygar                              | 132 | Plump Pop                  |  |
| 105 | SF-X                               | 133 | P-47 - The Phantom Fighter |  |
|     | Sauro                              | 134 | Blood Bros.                |  |
|     | Sea Fighter Poseidon               | 135 | Rambo III (Europe)         |  |
| 108 | Section Z                          | 136 | Rambo III (US)             |  |
| 109 | Sega Ninja                         |     | Gauntlet                   |  |
| 110 | Snap Jack                          | 138 | Tetris (System 16A)        |  |

# **Appendix:** no flipped screen's game in Classic game <Horizontal> as below table:

| No  | flipped screen's game i | n Cla | assic game (Horizontal)    |
|-----|-------------------------|-------|----------------------------|
| 1   | Defender                | 123   | Hyper Olympic              |
| 2   | Stargate                | 124   | Hyper Sports Special       |
| 3   | Bubbles                 | 125   | Lifeforce (Japan)          |
| 4   | Joust                   | 126   | Lifeforce (US)             |
| 5   | Robotron                | 128   | Track & Field              |
| 6   | Blaster                 | 129   | Hyper Sports               |
| 7   | Splat                   | 131   | Vanguard                   |
| 9   | Battle City             | 132   | Plump Pop                  |
| 10  | Mario Bros              | 133   | P-47 - The Phantom Fighter |
| 14  | Sky Kid                 | 134   | Blood Bros.                |
| 16  | Super Mario Bros.       | 135   | Rambo III (Europe)         |
| 120 | '88 Games               | 136   | Rambo III (US)             |
| 121 | Double Dragon           | 137   | Gauntlet                   |
| 122 | Double Dragon 2         | 138   | Tetris (System 16A)        |